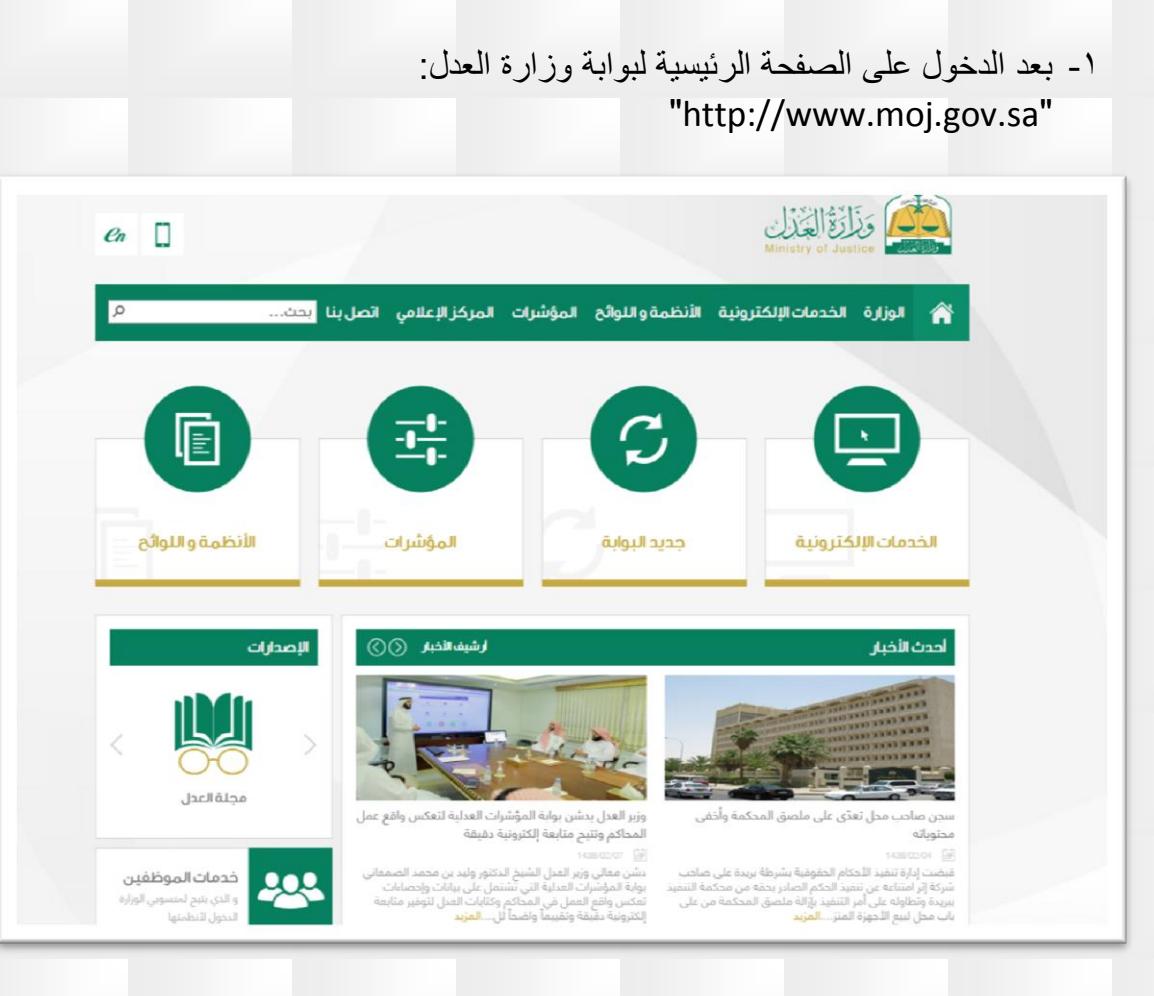

## -2 يتم اختيار "الخدمات اإللكترونية"

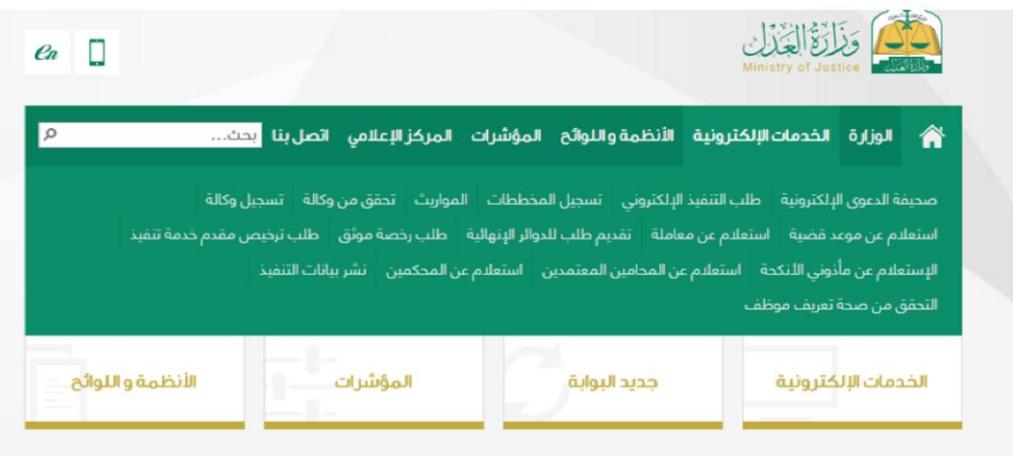

-3 وبعد ذلك يتم اختيار "استعالم عن وكالة " وتعبئة النموذج وحفظ الطلب والتوجه الى المحكمة برقم الطلب

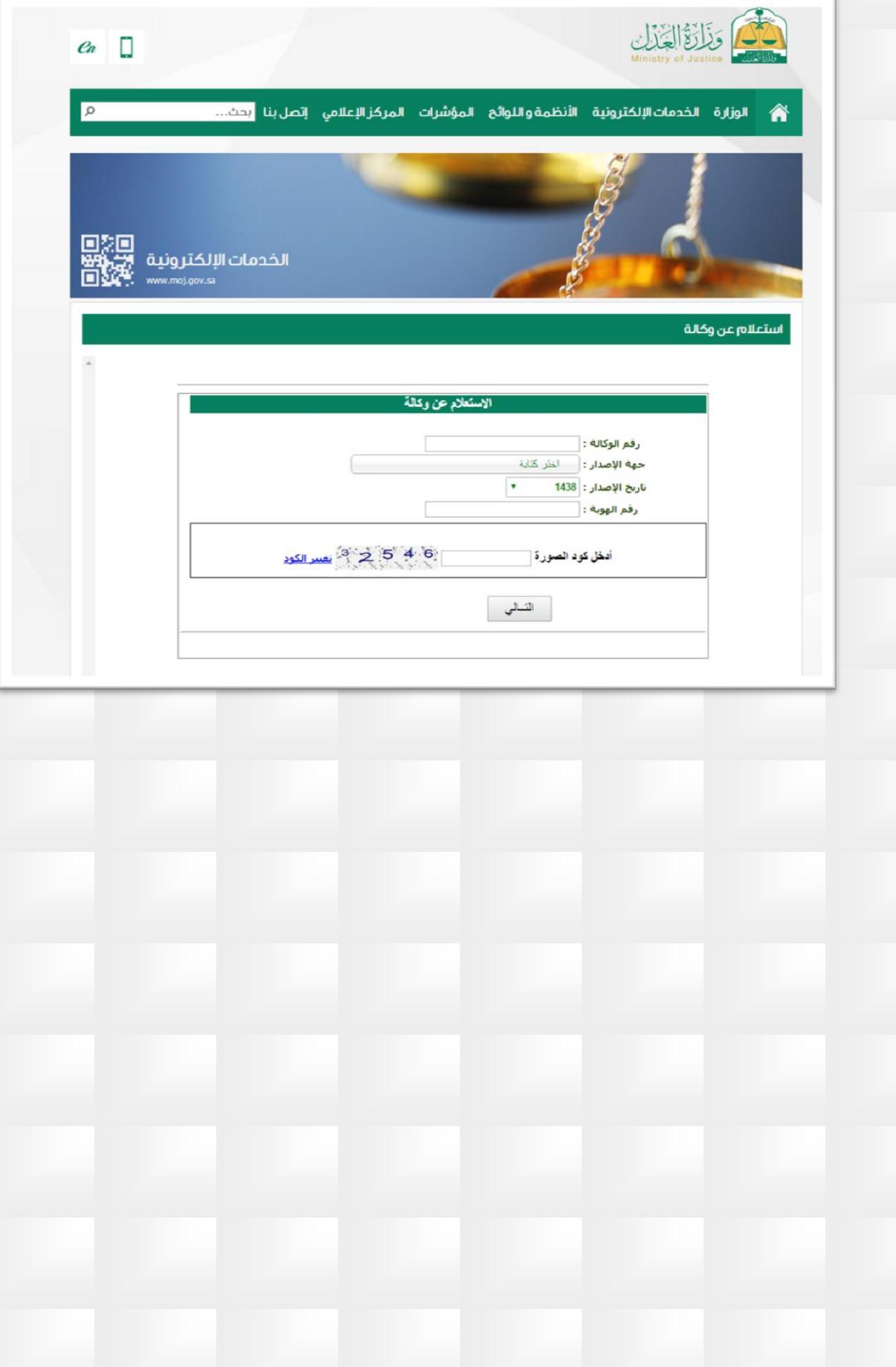